### **Qlik Q**

### **Visualizations updates**

Qlik Sense November 2023

**Patric Nordström** Qlik

November 2023

### **Nov 2023** Styling

Novela Bullet chart styling – In SaaS July 11<sup>th</sup> Styling for name and value labels for KPI – In SaaS July 18th Font preview and bundled for printing – In SaaS Oct 3rd Filter pane confirm and collapse settings - In SaaS Oct 17<sup>th</sup> Line - vertical and horizontal lines as decorations – In SaaS Sept 12<sup>th</sup> Text - new rich text chart – In SaaS Nov 7<sup>th</sup>

#### **Straight Table**

New table gets snapshots, image, pdf, monitoring – In SaaS July 18th Multi page pdf from Straight Table – SaaS only Oct 10<sup>th</sup> **Other** Line chart show condition – In SaaS July 25<sup>th</sup>

Update Bookmark – In SaaS Sept 5<sup>th</sup>

# **Styling**

 $\overline{\Theta}$ 

# **Bullet chart styling**

### Font styling expanded to more charts

- Chart specific font styling for Bullet
	- Axis title
	- Axis value
	- Value label
- Set font family, size and color per chart

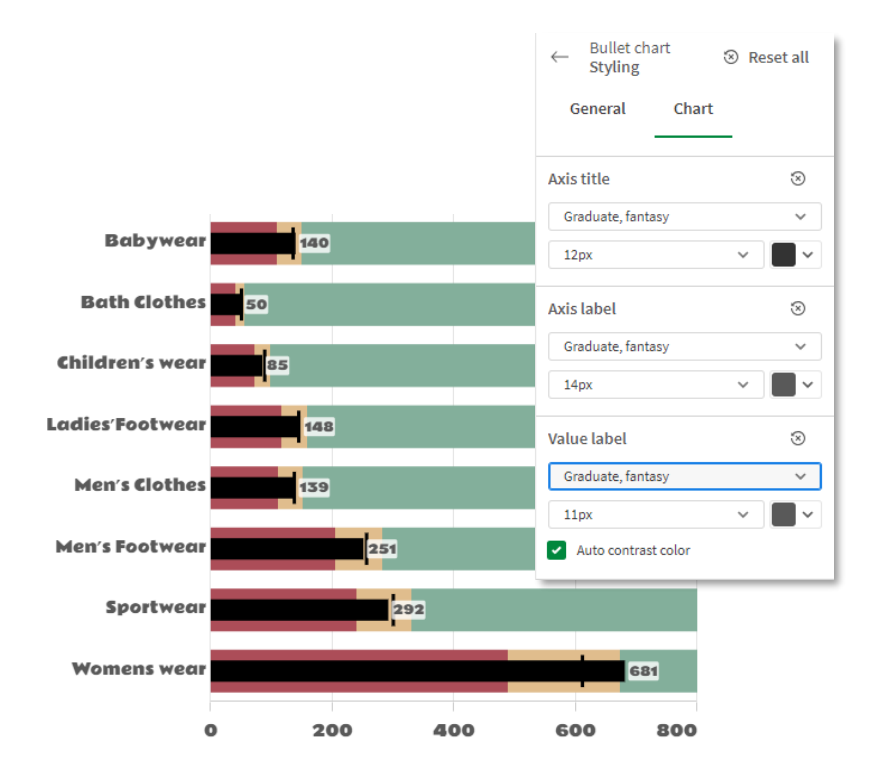

# **KPI styling**

### Font styling expanded to more charts

- Chart specific font styling
	- First and second measure
	- Title and value
- Set font family, size, weight and color per chart
- Note that conditional colors have a special section

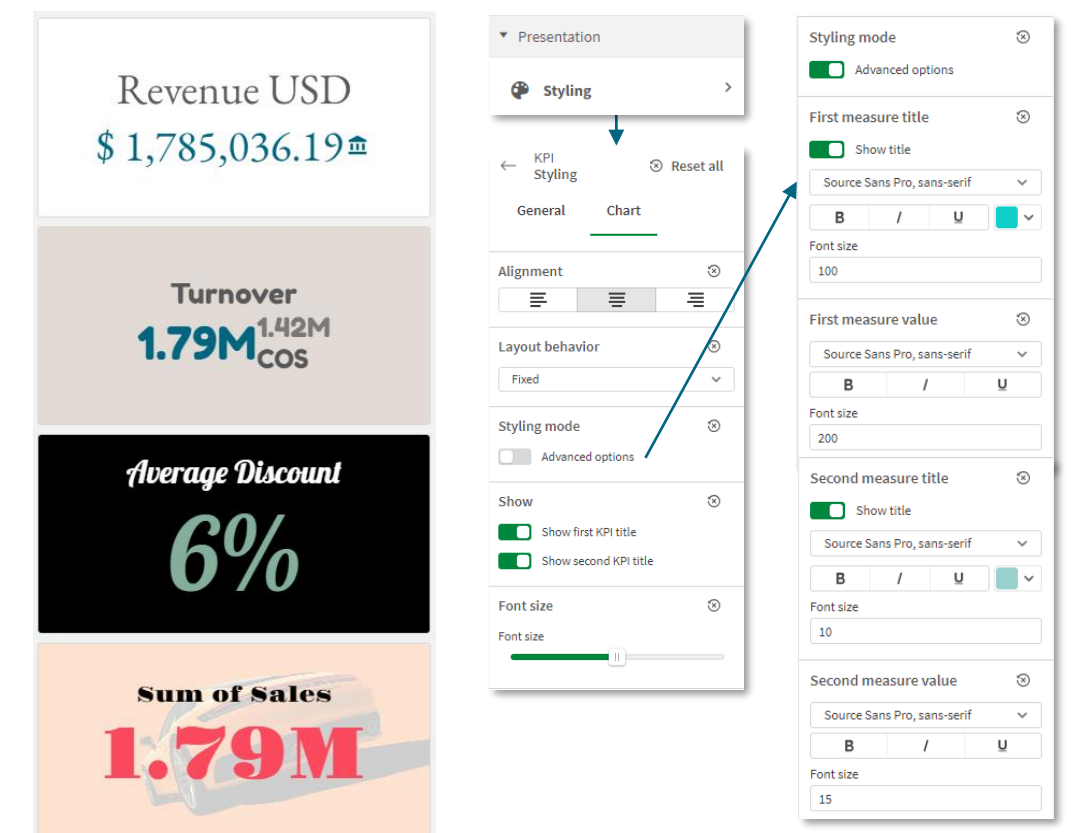

### **Font updates** Improving font handling

- Font preview in drop down
- Open-source fonts
- Same fonts everywhere on screen and in printing
- Old dashboards will look the same, new font only if actively going in and changing.
- You can use your own font, make a [custom theme](https://help.qlik.com/en-US/sense-developer/latest/Subsystems/Extensions/Content/Sense_Extensions/CustomThemes/custom-themes-fontfamily-examples.htm) and include your font.

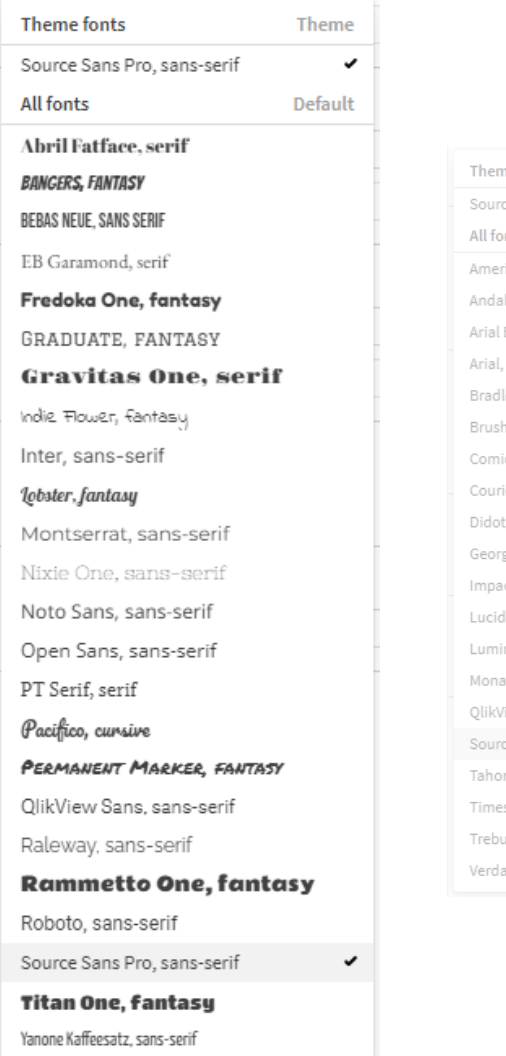

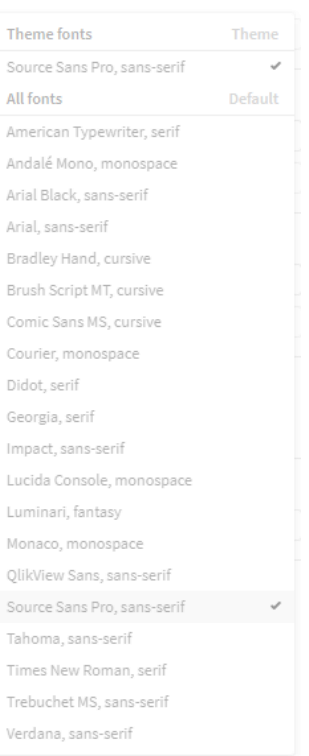

## **Filter pane updates**

### Confirm selection and collapse settings

- Option to select directly, no need to confirm the selection
- Control when to collapse: Always, Never, Auto
- Useful for controlling style behavior and especially when using grid mode to make a row of buttons.
- Tips for a nice -looking button bar:
	- Uncheck show selection bar
	- Switch off sort by state
	- Turn on compact view
	- Center align text
	- Switch off title
	- Switch off search

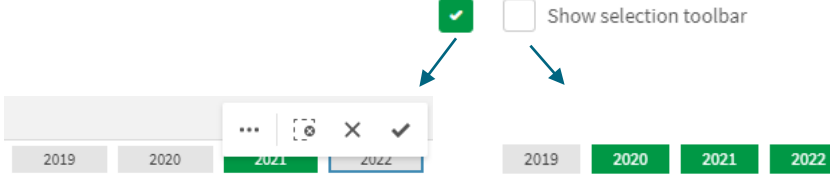

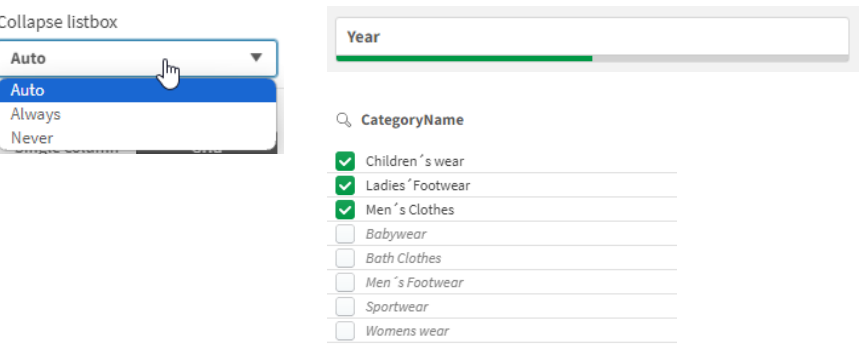

### **Line**

### Add dividers and decorations to your dashboard

- Useful for
	- Separating and grouping content that belongs together
	- Creating bespoke dash boards
- Features

Qlik **Q** 

- Line width
- Line color
- Vertical or horizontal
- Line style, solid or dashed
- Works best in non card themes and the new coming layout container.

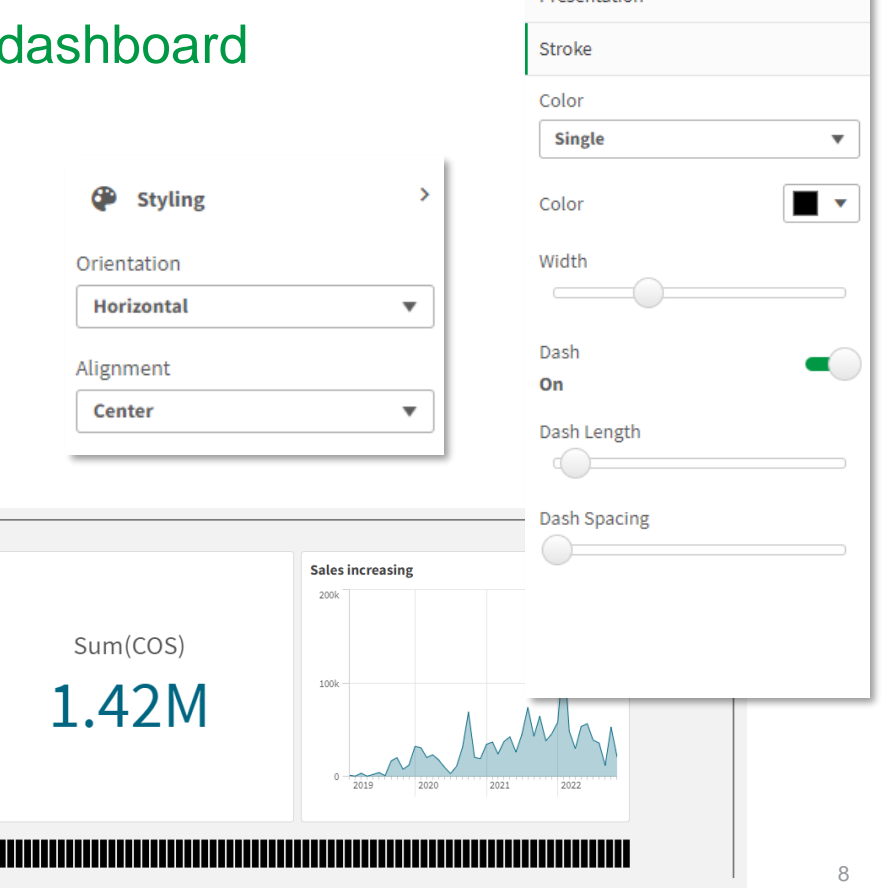

Presentation

## **Rich text chart**

### Add formatted text and ad hoc tables

- Useful for
	- Measure tables
	- Formatted output
	- Controlled text
- Features
	- Font family, size, color, style
	- Paragraph list, bullets
	- Tables with columns and rows
	- Border color and width
	- Expressions, color by expression

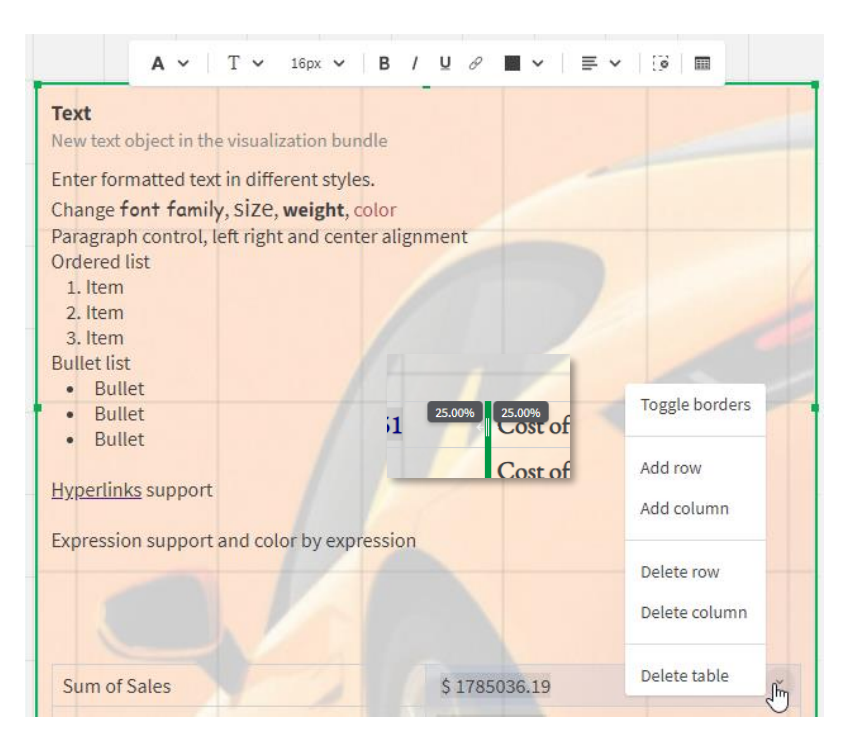

# **Straight Table**

 $\Theta$ 

# **Straight table improvements**

### Multi page PDF download, monitor, snapshot

- Straight table in visualization bundle incremental updates
- Other
	- Monitoring charts
	- Snapshots
	- Download as image
- Multi page PDF (SaaS Only)
	- Download up to 50 pages
	- Totals included, top or bottom

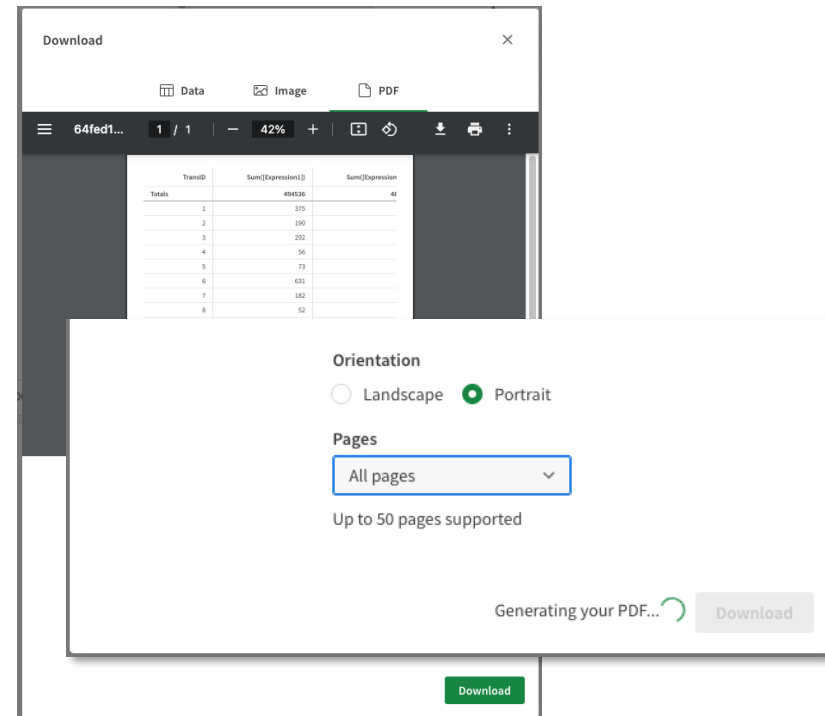

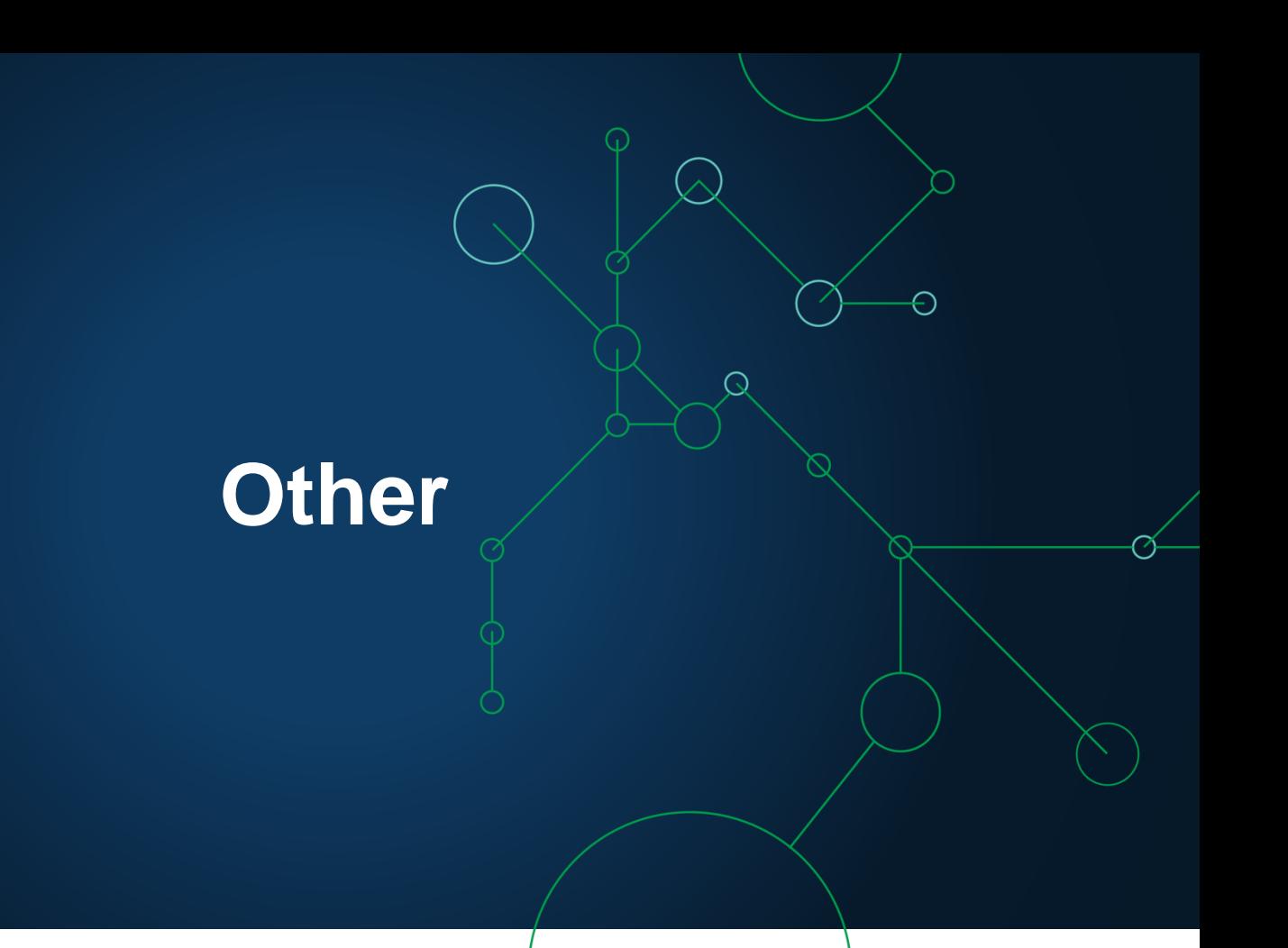

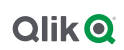

# **Line chart show conditions**

### Show dimensions and measures based on expressions

- Bar chart in August, now also for the Line chart
- More control to app developers
- Toggle dimension and measures using show condition expression
- Great for tailoring the bar chart using variables and user switches
- Also for alternative dimensions and measures

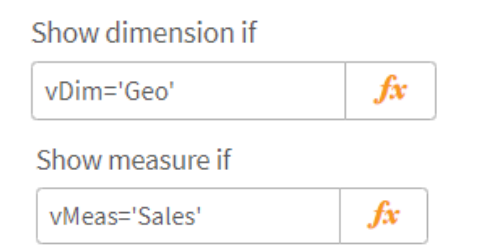

# **Update bookmark**

### Update selection in bookmark

- New option for bookmark:
- *"Update selection"*
- Many customers have been asking for a way to edit bookmark.
- Convenient, no need to delete and create new bookmark just because the selection should change.
- Note, bookmarks can be made dynamic, check out [Qlik Help f](https://www.youtube.com/watch?v=tFyqOigqnUw)or more info.

#### $\Psi$  My bookmarks (1)

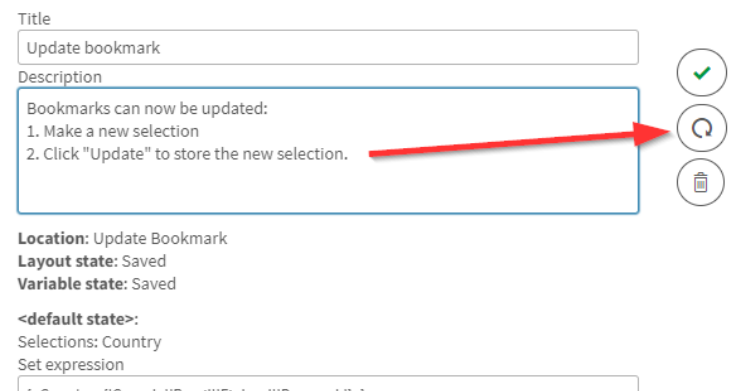

{<Country={'Canada','Brazil','Finland','Denmark'}>}

Copy